## Quick Start – Composable Frontends

## Coshopware

## **Topics**

- What to expect, What not to expect?
- Templates & How to setup
- Packages & Composables
- Demo Store explained
- How to organize your projects?
- Missing the Eco-System?
- Roadmap, Future and Links

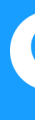

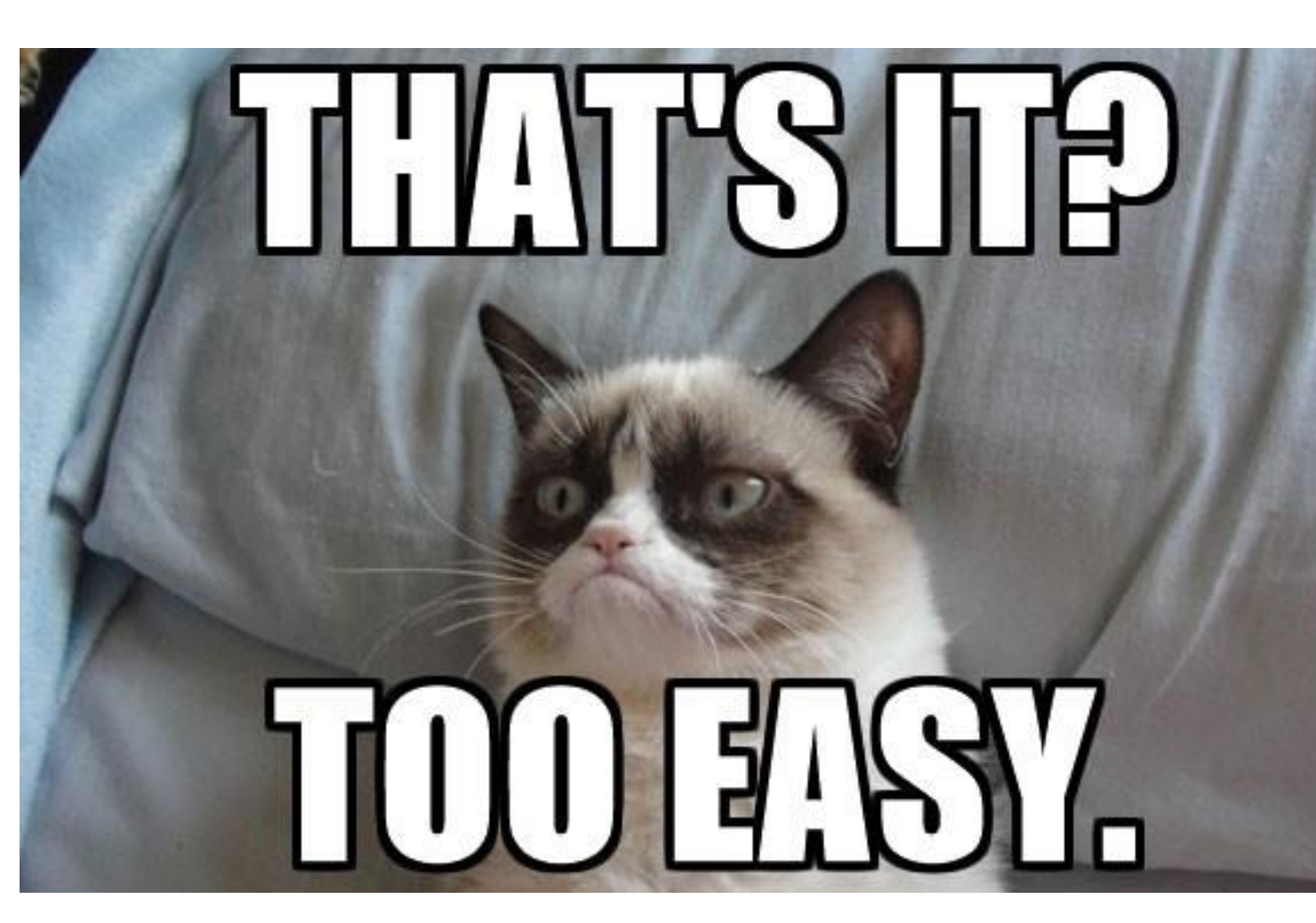

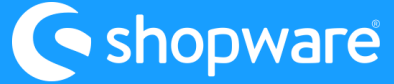

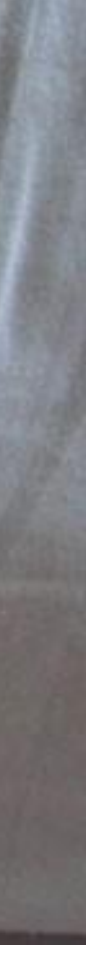

## **What to expect?**

**Great** Developer Experience

**store API** first

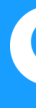

Template

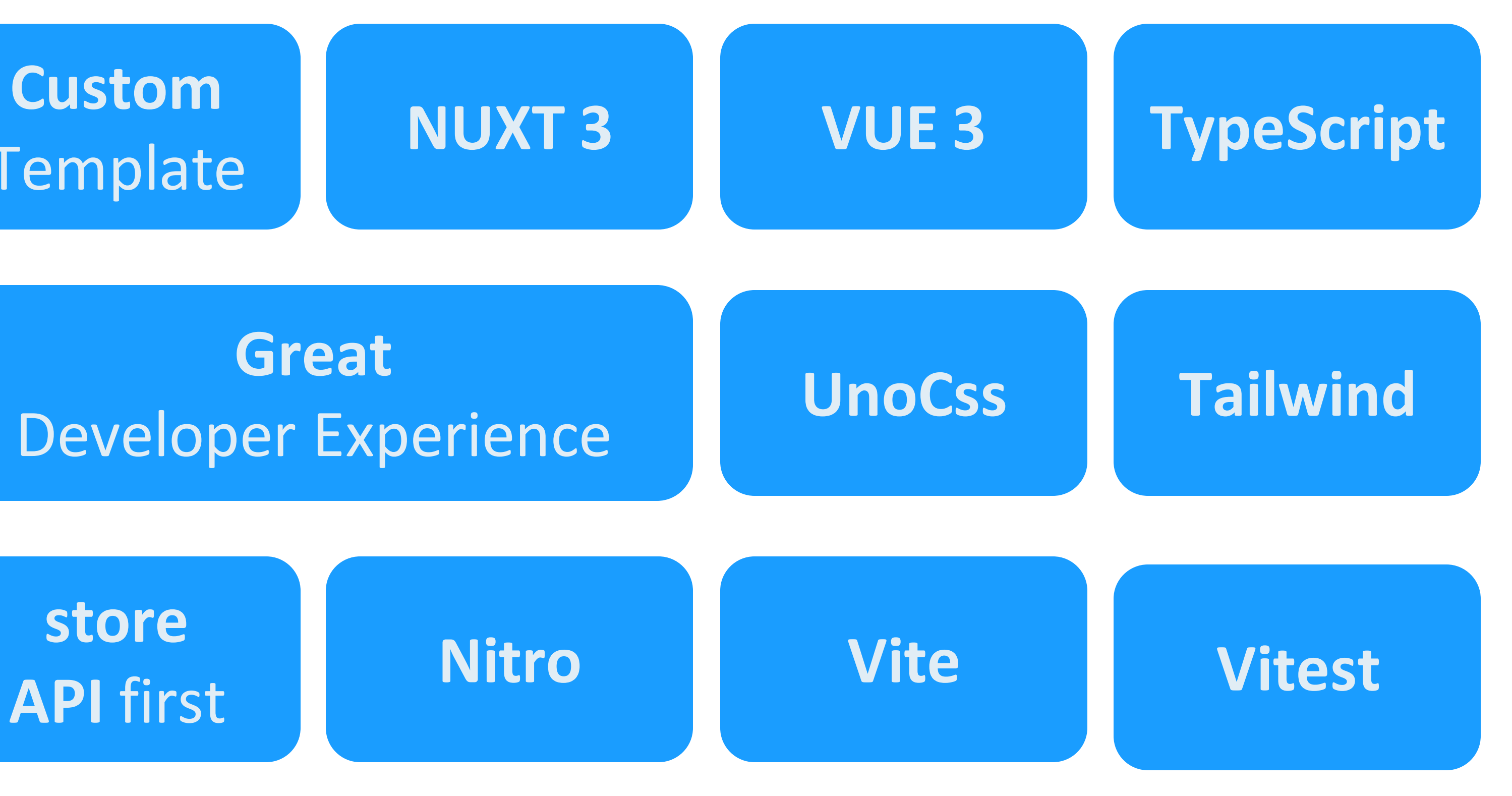

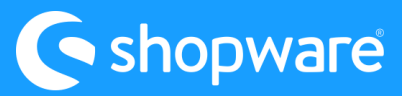

## **Themes**

## **What NOT to expect?**

**Out-of-the box-solution**

**Update stress**

#### **Marketplace**

#### **Compatibility problems**

**Complete** feature set

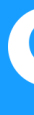

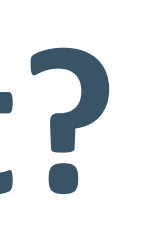

#### **API support everywhere**

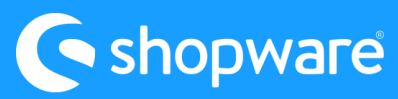

## **What are good indicators for choosing Composable Frontends?**

- Developer-Team has JS/TypeScript, Nuxt/Vue or React experience
- Payment Provider supports headless approach
- 
- 
- 
- Developer-Team wants to own the frontend • Custom corporate design and user experience • Starting with a sub-store (sub-set of products) • Needed Plugins/Apps rely on the store API

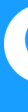

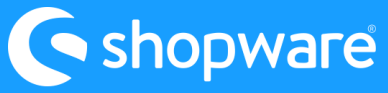

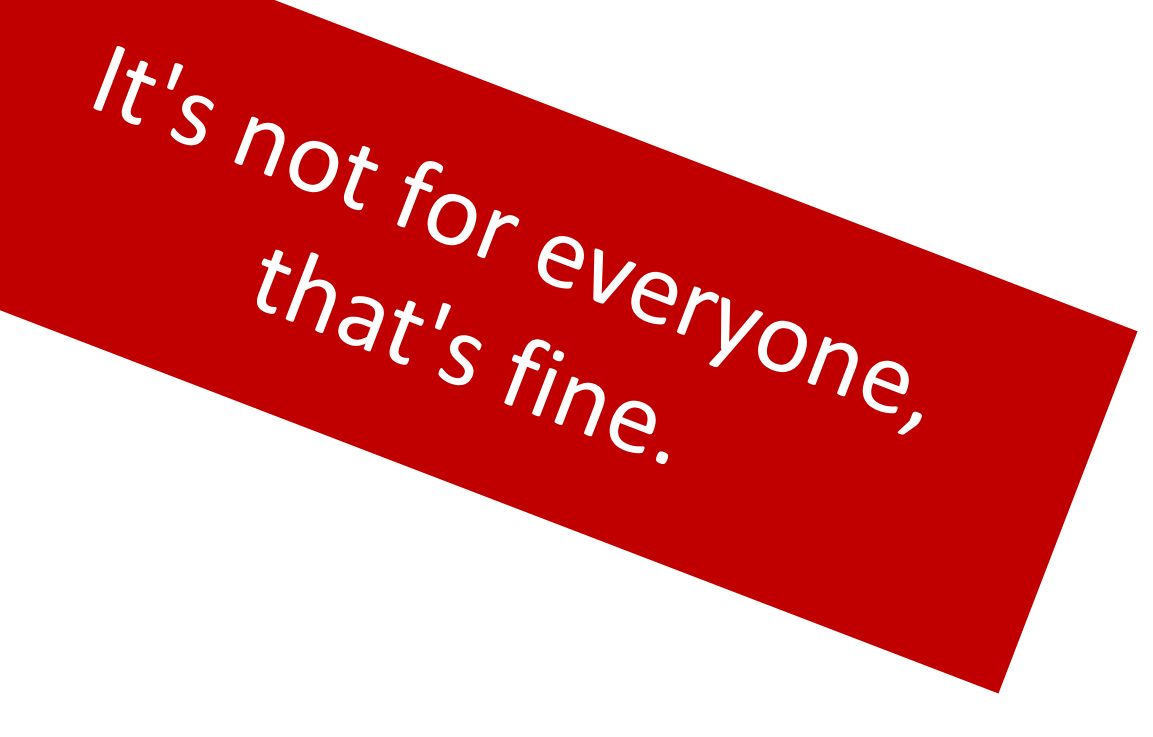

## **Templates**

- **[astro](https://frontends.shopware.com/getting-started/templates/astro-template.html)** (Astro + Vue)
- [vue-blank](https://frontends.shopware.com/getting-started/templates/blank-template.html) (Vue + NUXT+ TypeScript)
- [vue-vite-blank](https://frontends.shopware.com/getting-started/templates/custom-project.html) (Vue + Vite + TypeScript)
- [vue-demo-store](https://frontends.shopware.com/getting-started/templates/demo-store-template.html)
	- (Vue + NUXT + TypeScript + UnoCSS + Tailwind)
- [shopware-vercel-commerce](https://github.com/shopwareLabs/vercel-commerce) (React + Next.js + Tailwind, no Checkout)

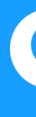

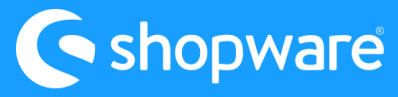

## **How to setup** If you just want to play with the **vue-demo-store**:

You do not need to change any config file. You can also test it on **First Ack Blitz**.

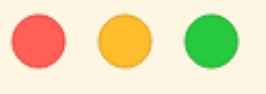

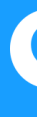

npx tiged shopware/frontends/templates/vue-demo-store demo-store && cd demo-store npm i && npm run dev

# It uses a Shopware cloud instance for the store API calls.

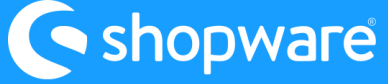

## **How to setup local**

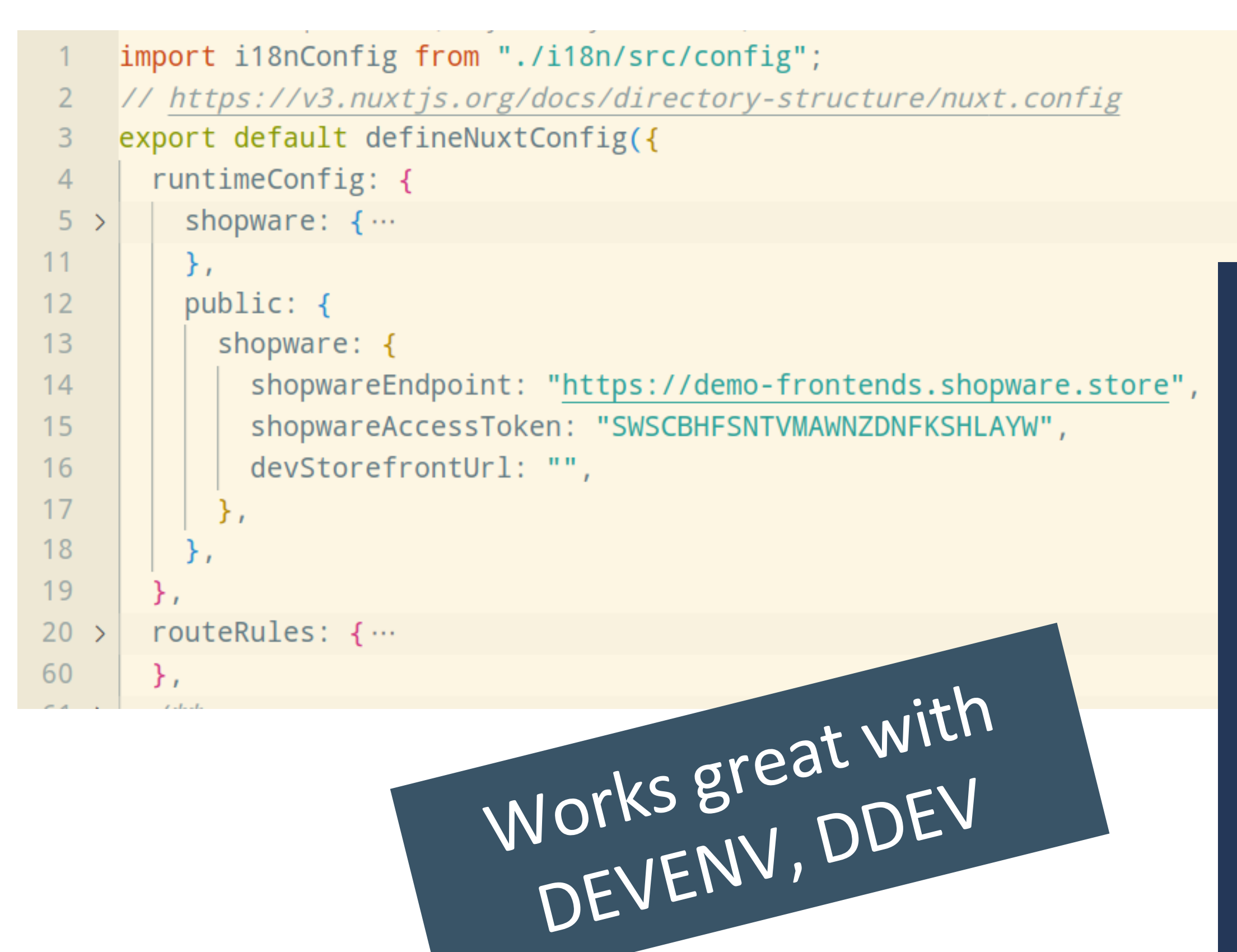

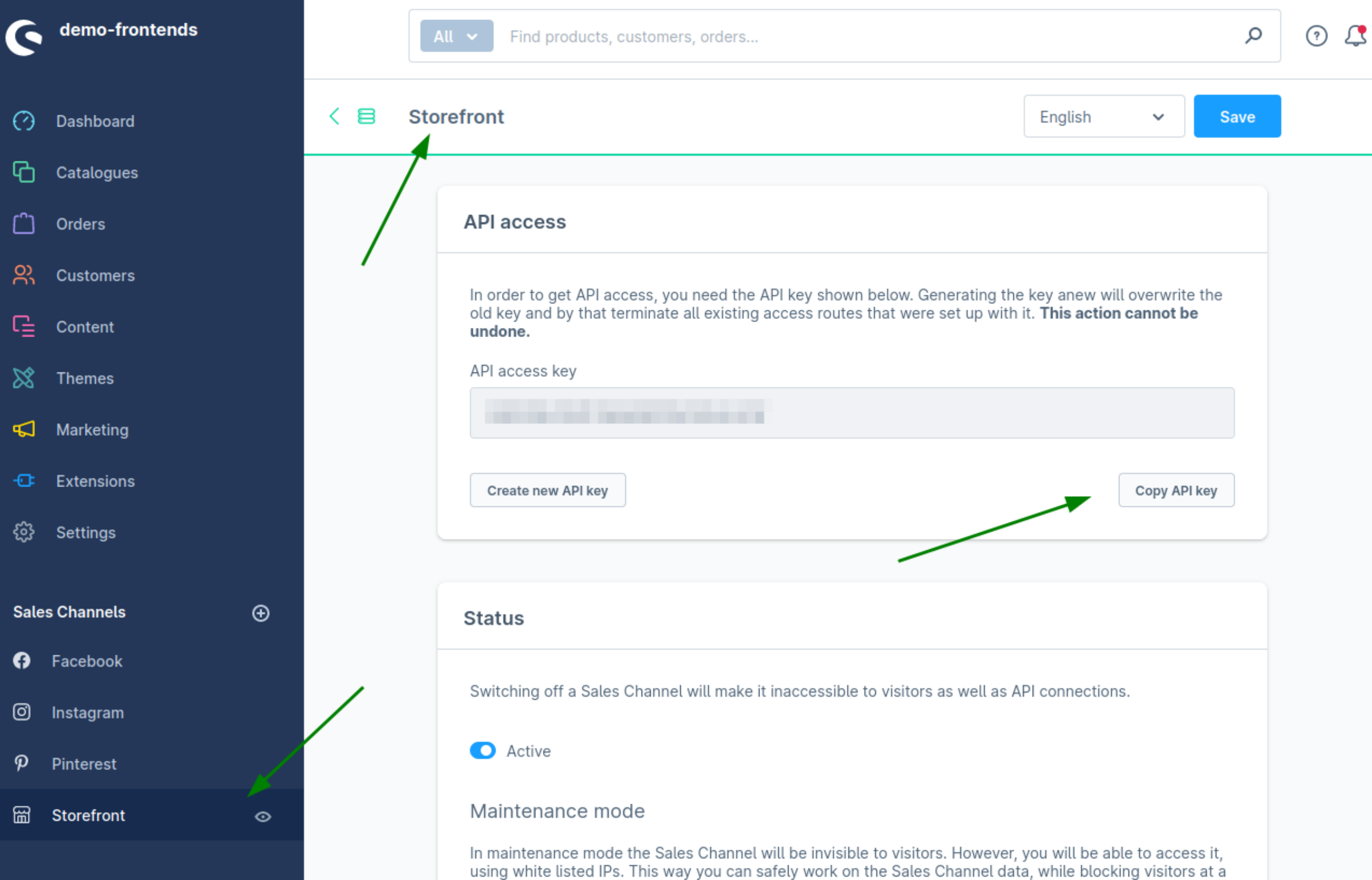

#### **Shopware**

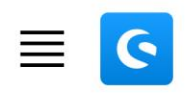

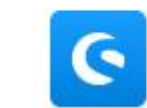

Summer Summer **BBQ** 

**△ Home > Products** 

Trends

#### **Categories**

**Summer Trends** 

Summer BBQ

Cooking pleasure & Provence

Specials & Sale

CMS

#### **Products**

Digital product

Product with CMS

Product with cross sell

Product with tier prices

Product with variants

Product without variants

Product listing 1

**Droduct licting 2** 

### Demo: https://frontends-demo.vercel.app

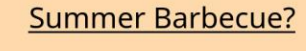

Long garden dinner

with best friends

The days become longer and the nights shorter. Time for an extensive garden party with your loved ones. And what is an outdoor party without the barbecue smell in your nose? With our Summer BBQ Specials, you are well prepared for everything - the whole night.

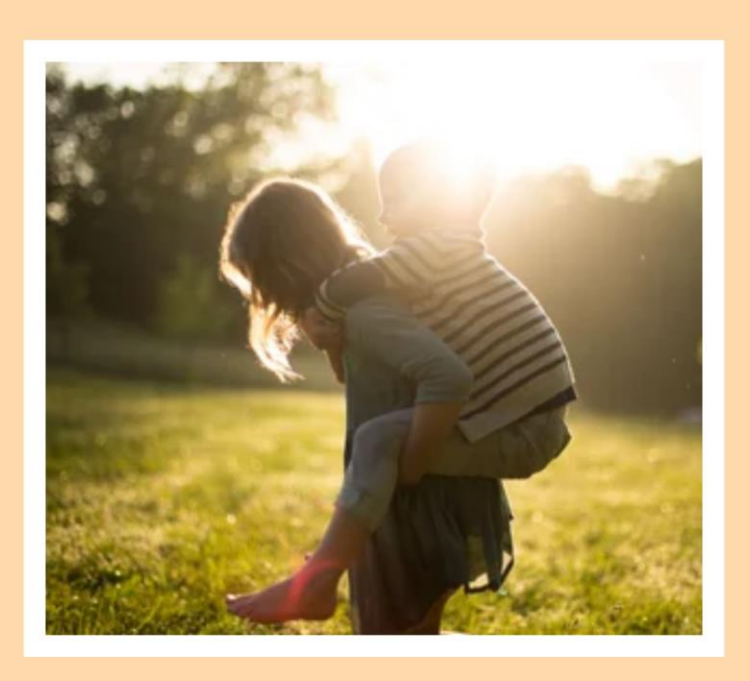

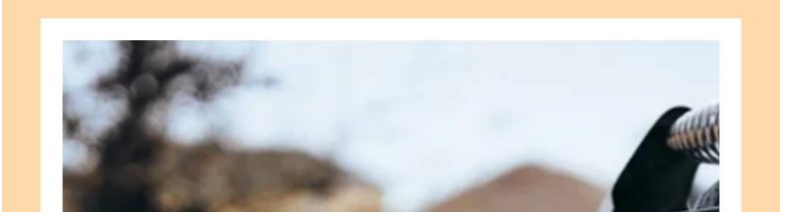

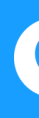

Cooking pleasure & Provence

Specials & Sale

CMS Products

Q Search products

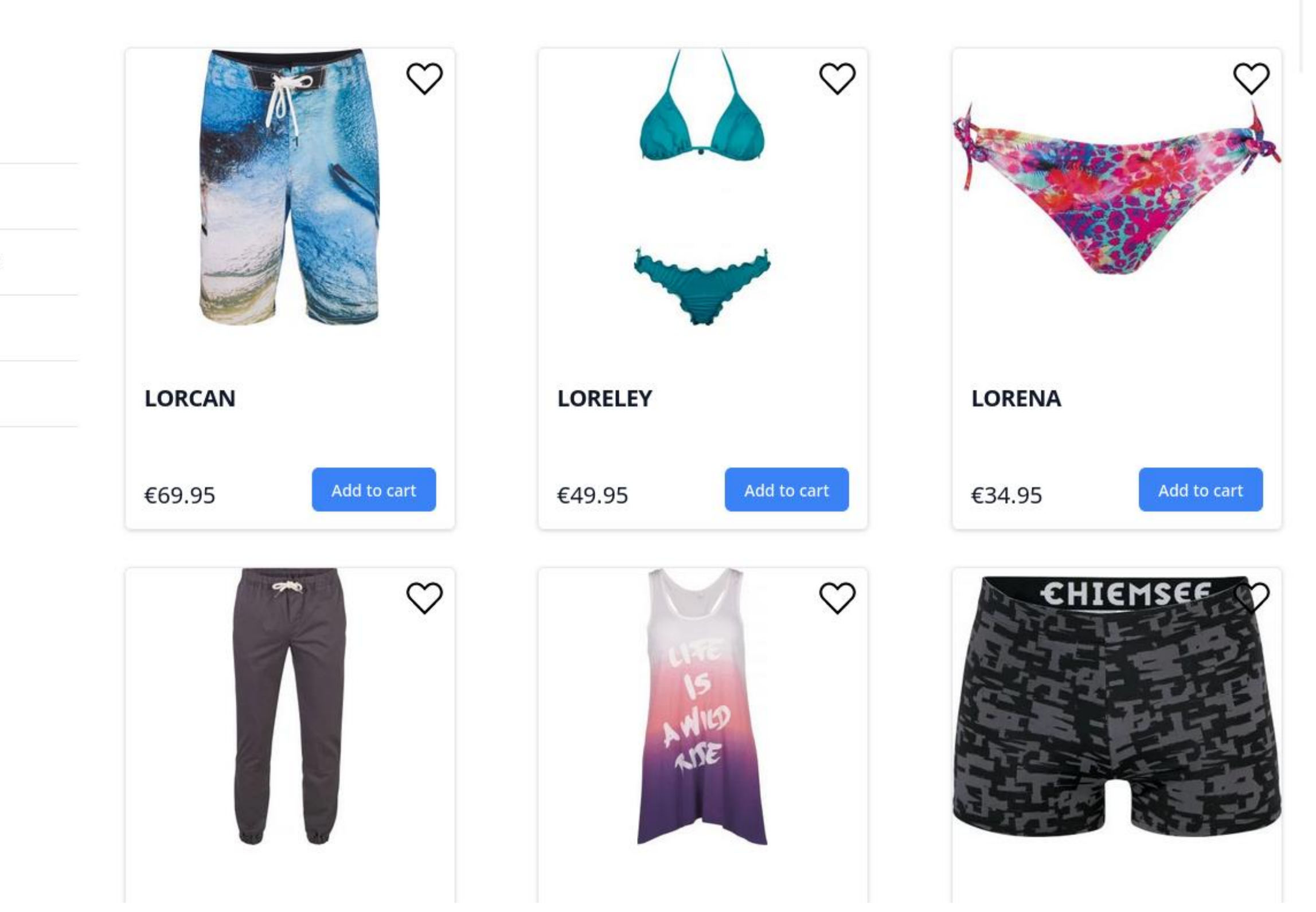

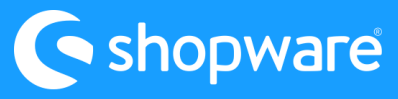

## **Packages**

- [api-client](https://frontends.shopware.com/packages/api-client.html) (handcrafted, TypeScript)
- [api-client-next](https://www.npmjs.com/package/@shopware/api-client) (generated, TypeScript)
- [types](https://frontends.shopware.com/framework/internal-structure.html) (TypeScript) [useless with api-client-next]
- [helpers](https://frontends.shopware.com/packages/helpers.html) (TypeScript)
- **[composables](https://frontends.shopware.com/packages/composables.html)** (TypeScript + Vue) [Composition API]
- [nuxt3-module](https://www.npmjs.com/package/@shopware-pwa/nuxt3-module) (TypeScript + Vue + Nuxt)
- **[cms-base](https://frontends.shopware.com/getting-started/cms/)** (TypeScript + Vue + Nuxt + Tailwind)

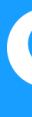

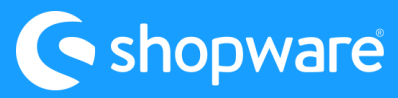

## **Demo-Store explained**

## **Folder Structure:**

- assets
- **COMPONENTS**
- **Composables**
- i18n
- layouts
- pages

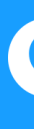

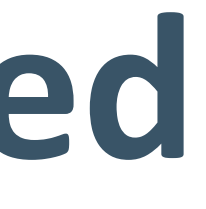

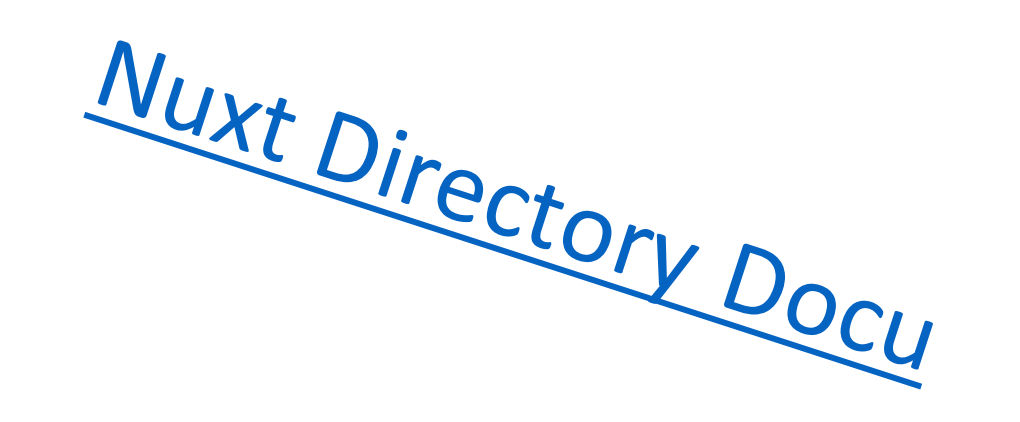

**Dublic**  server app.vue nuxt.config.ts package.json tsconfig.json uno.config.ts

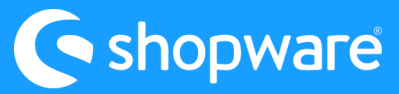

## **UnoCss Configuration** (see [Docu\)](https://unocss.dev/guide/config-file)

```
\bullet\bullet\bullet// templates/vue-demo-store/uno.config.ts
import {
  defineConfig,
  presetAttributify,
  presetIcons,
  presetTypography,
  presetUno,
} from "unocss";
import transformerDirectives from "@unocss/transformer-directives";
export default defineConfig({
  theme: {
    ... // tailwind theme extend
  \},
  presets: [
    presetUno(),
    presetIcons({
      collections: {
        carbon: () =>import("@iconify-json/carbon/icons.json").then((i) => i.default),
      \},
    \},
    presetAttributify(),
    presetTypography(),
  transformers: [transformerDirectives()],
  preflights: [
    ... // preflights can be used to set some base styles
  \vert \cdot \vert\} );
```
#### $\bullet\bullet\bullet$

```
// templates/vue-demo-store/nuxt.config.ts
export default defineNuxtConfig({
  11...modules: |
    "@vueuse/nuxt",
    "@unocss/nuxt", // << UnoCss Nuxt Module
    "@shopware-pwa/nuxt3-module",
    "@shopware-pwa/cms-base",
    "@nuxt/devtools",
    "@nuxtjs/i18n",
  \frac{1}{2}11...unosS:// for presets, theme config, ... look at the uno.config.ts file
  \},
  CSS:"@unocss/reset/tailwind-compat.css",
    // needed to reset styles see https://unocss.dev/guide/style-reset (@unocss/reset)
  \mathbb{R}11...\});
```
#### Presets for Tailwind CSS, Windi CSS, Bootstrap, Tachyons and more.

**C**shopware

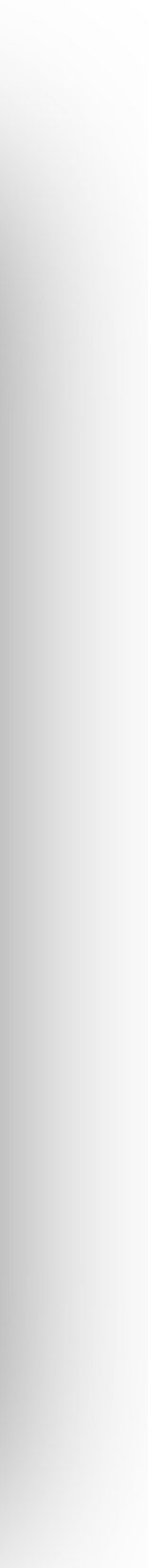

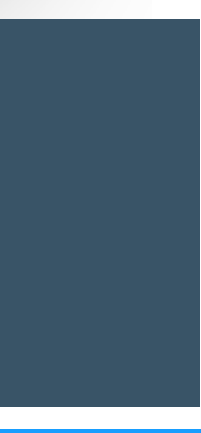

## **What is a "Composable"?**

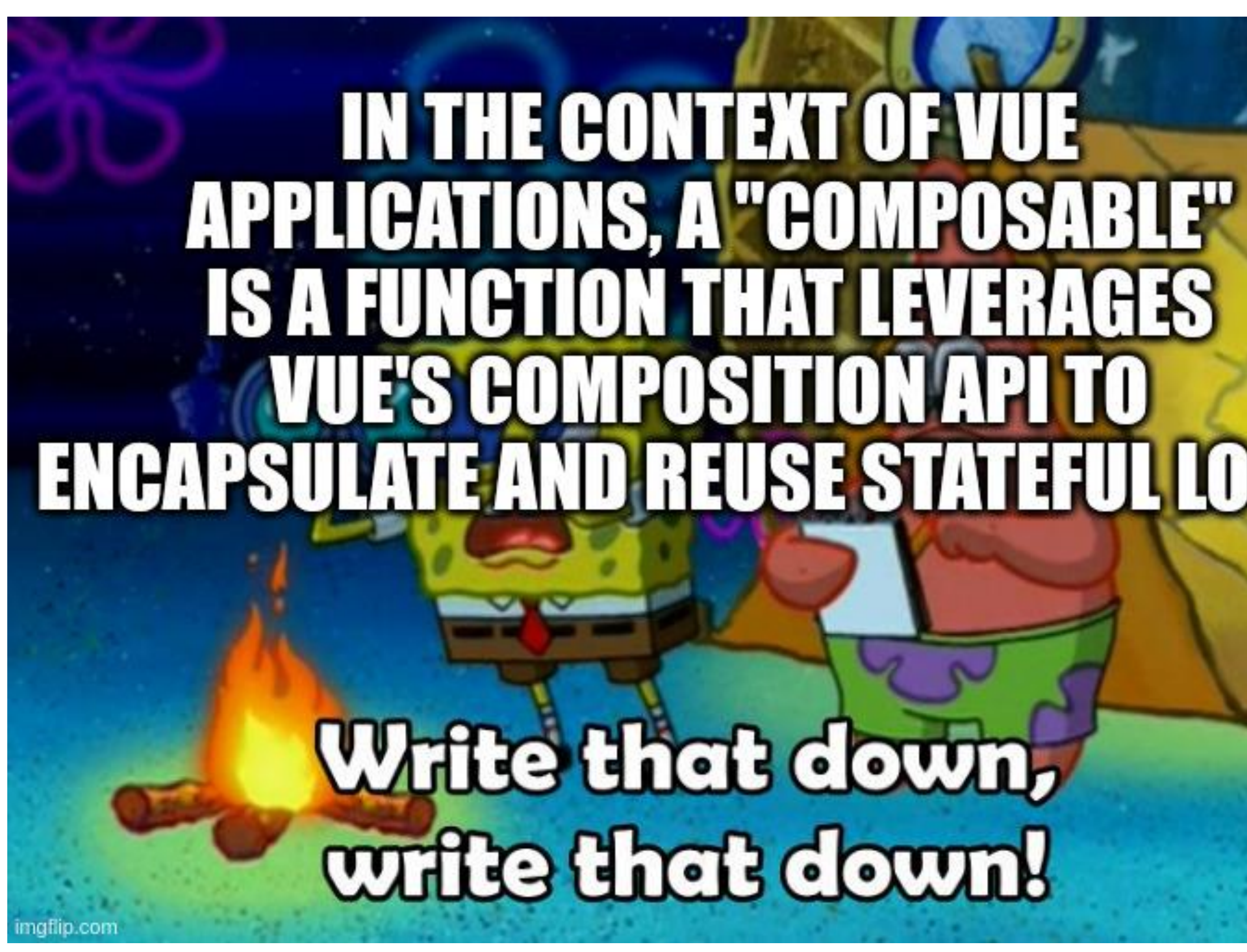

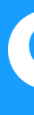

# OGIC.

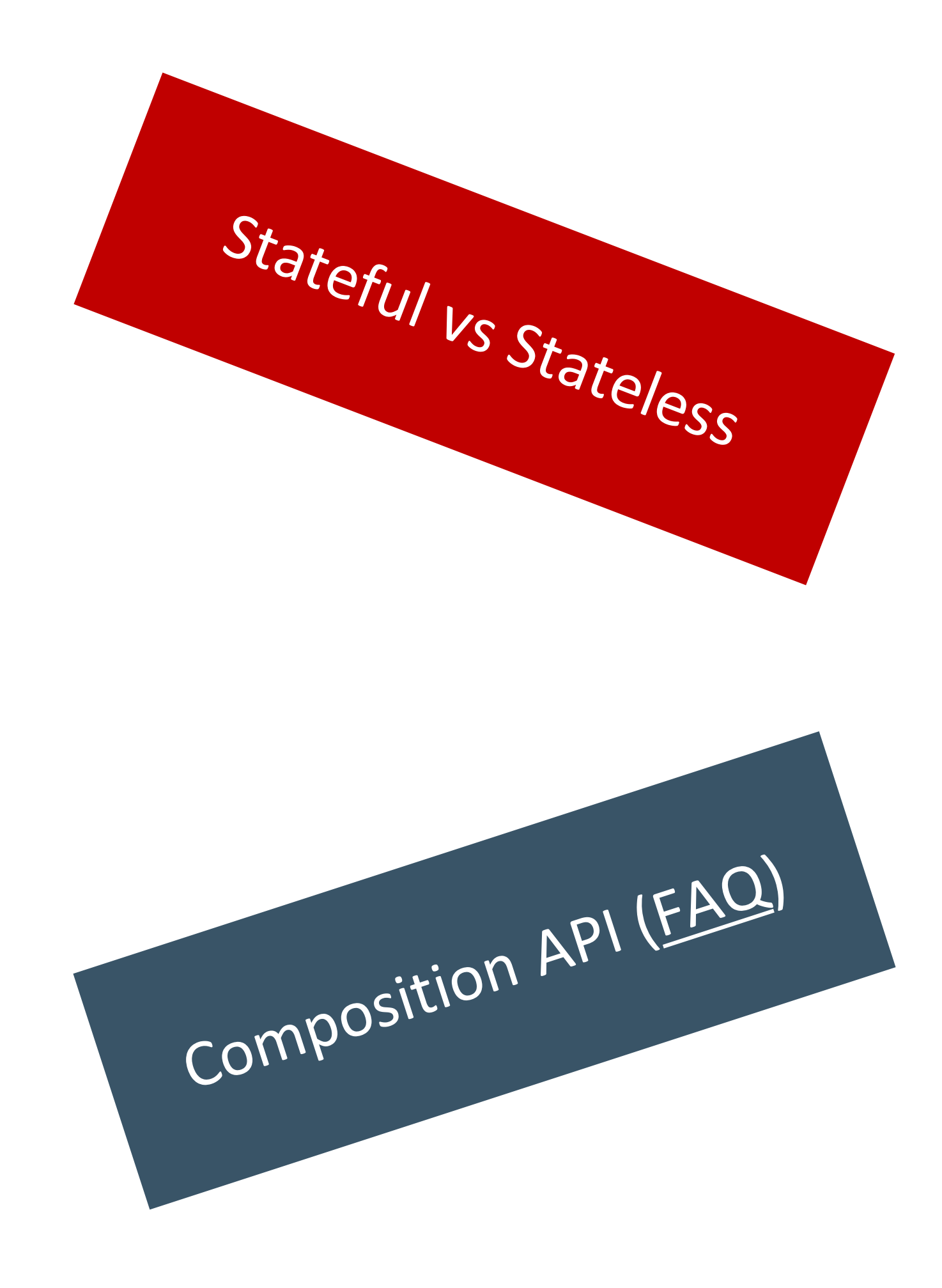

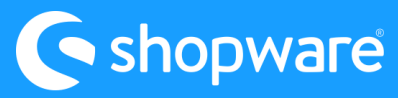

## **Composables provide by Frontends**

#### $\bullet\bullet\bullet$

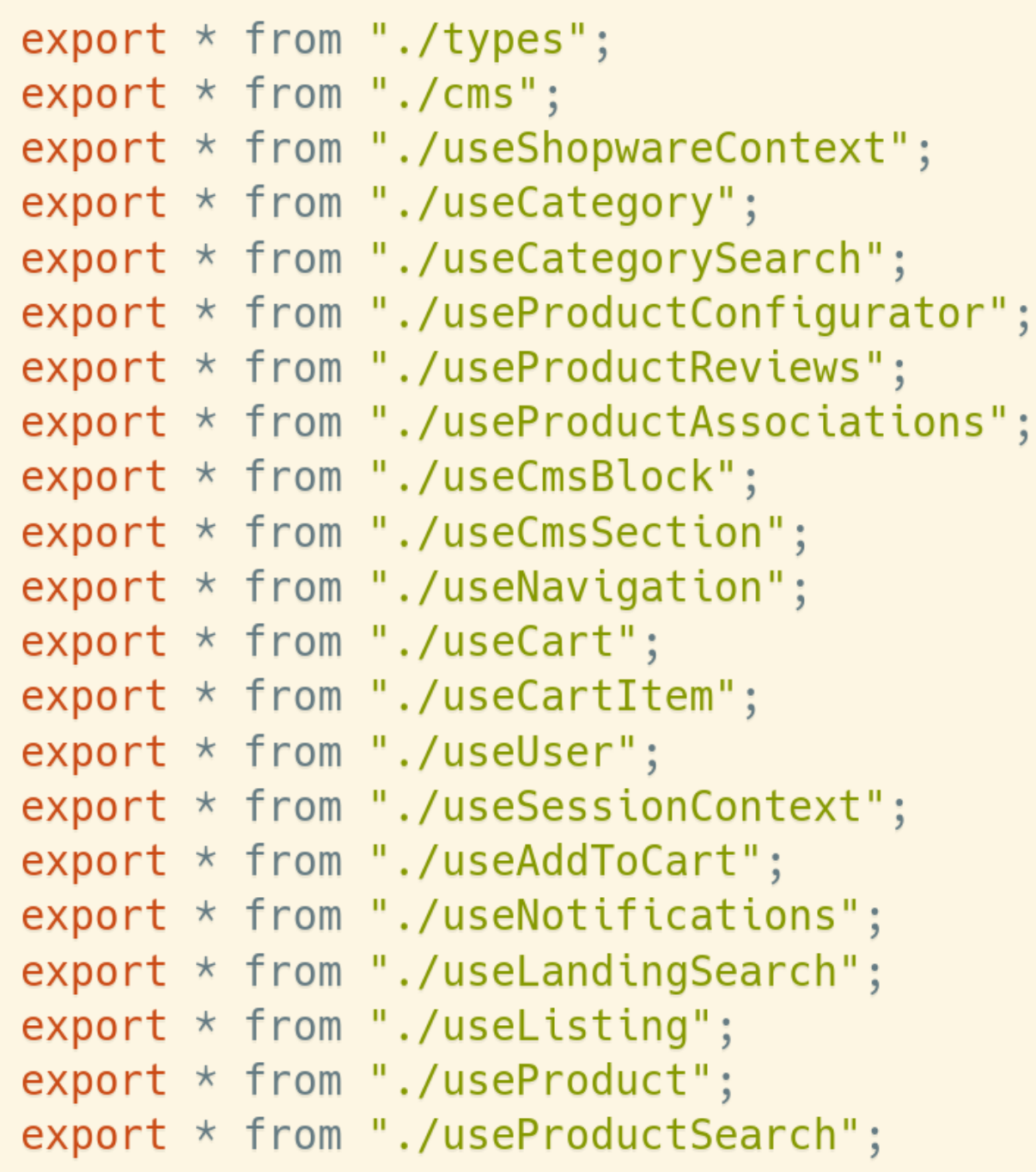

#### $\bullet\bullet\bullet$

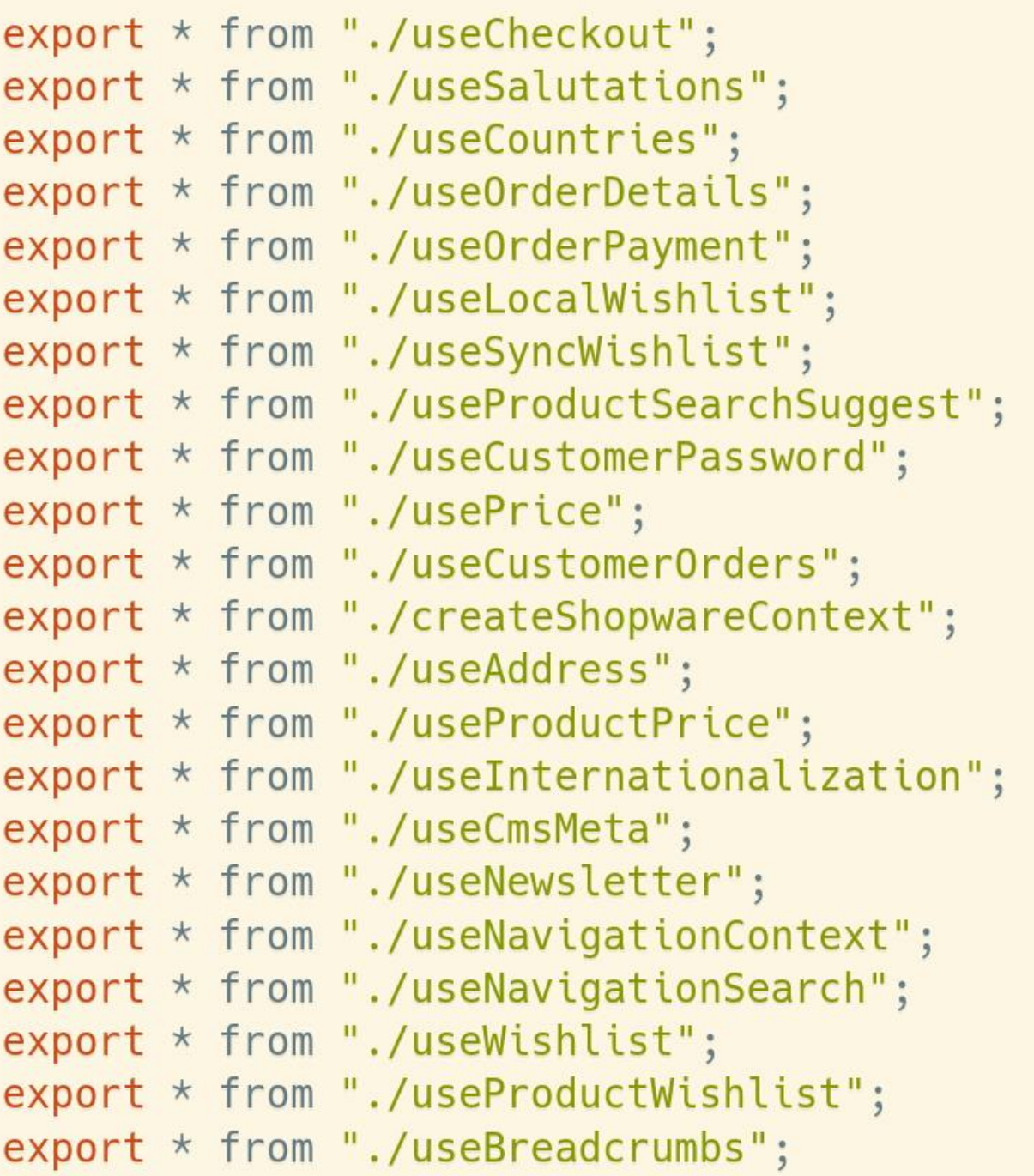

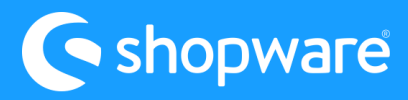

## **Composables, Data-Flow, old api-client**

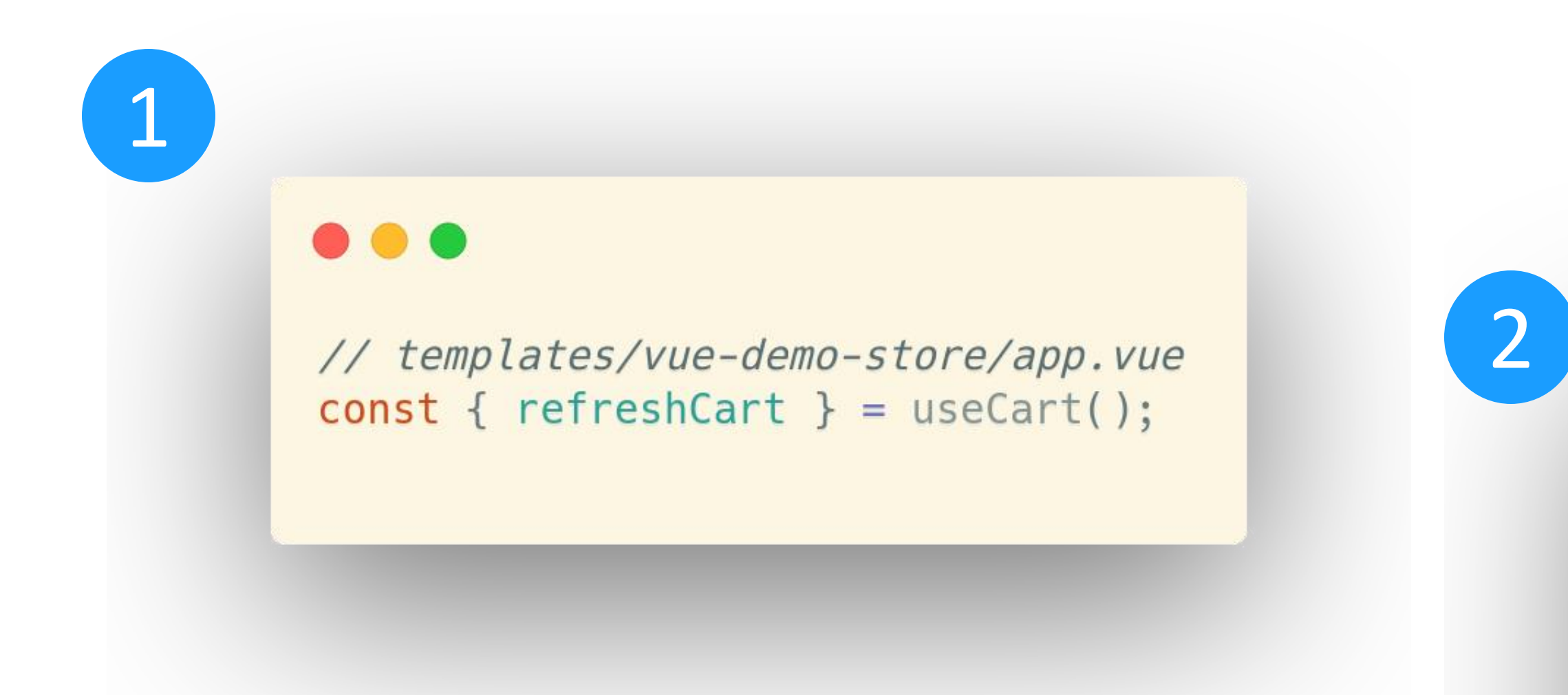

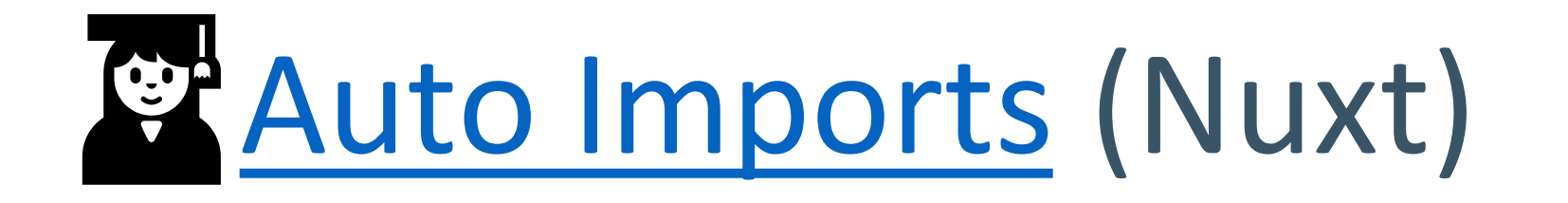

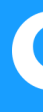

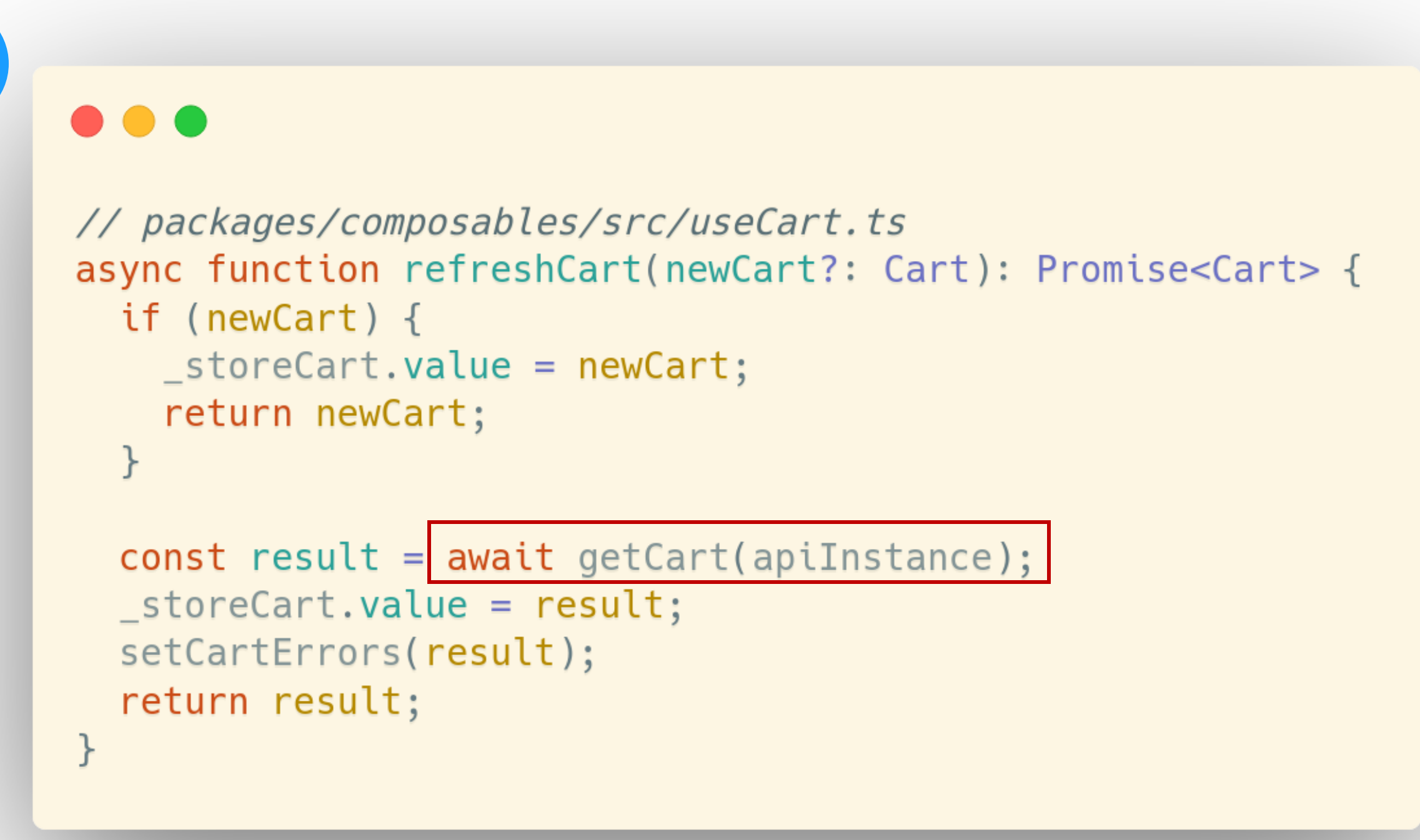

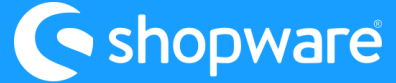

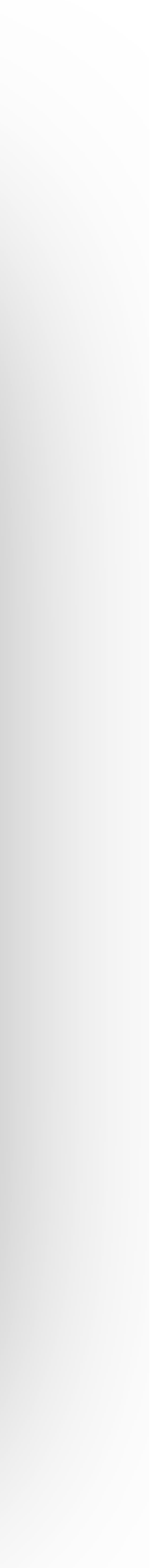

#### 3

#### $\bullet\bullet\bullet$

```
// packages/api-client/src/services/cartService.ts
1+x* Gets the current cart for the sw-context-token.
 * @throws ClientApiError
 \star @public
 \star* @category Cart
 \star/export async function getCart(
  contextInstance: ShopwareApiInstance = defaultInstance,
): Promise<Cart> {
  const resp = await contextInstance.invoke.get(getCheckoutCartEndpoint());
  return resp.data;
\}
```
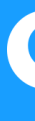

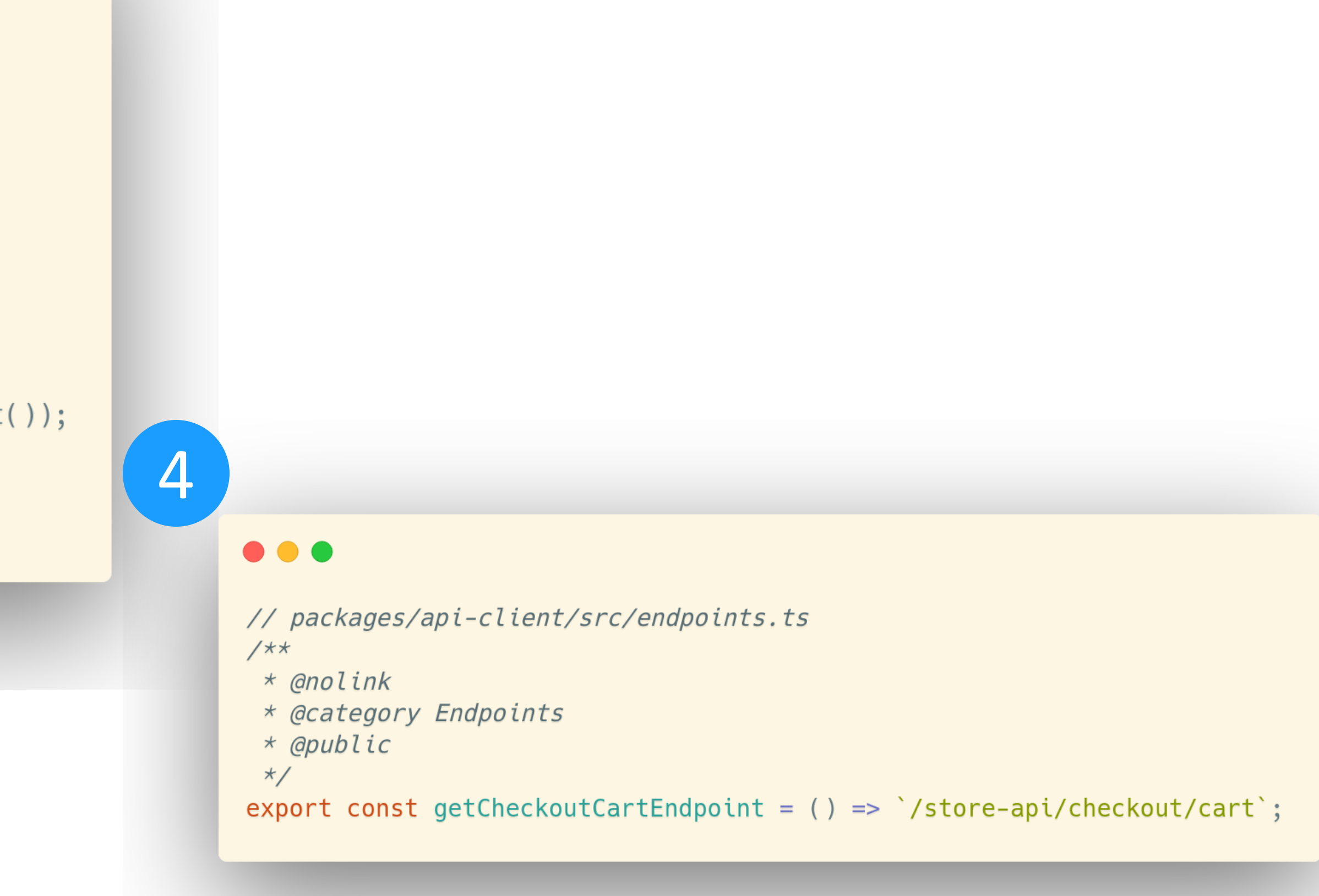

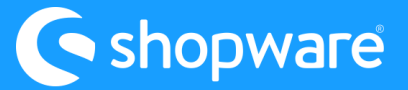

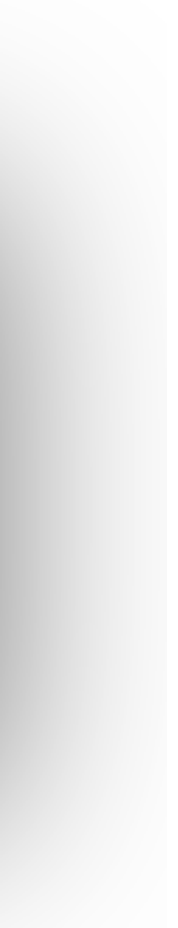

## **Composables, Data-Flow, old api-client**

## useAsyncData (see Docu)

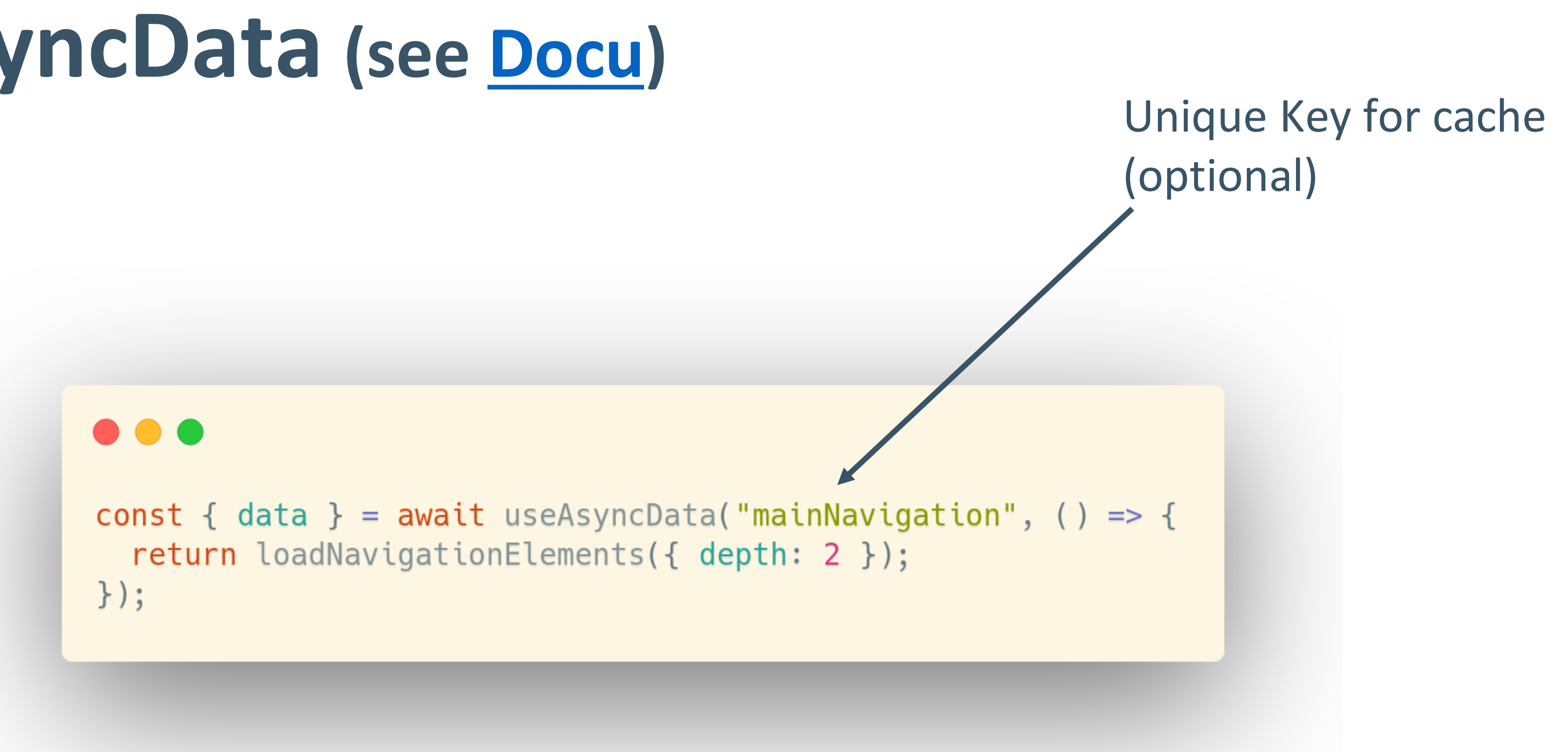

useAsyncData is a composable meant to be called directly in a setup function, plugin, or route middleware. It returns reactive composables and handles adding responses to the Nuxt payload so they can be passed from server to client without re-fetching the data on client side when the page hydrates.

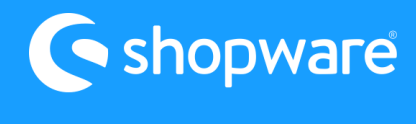

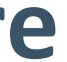

## **useAsyncData Options**

- Lazy (only client-side navigation, handle the loading state)
- Client-only fetching (server: false, with lazy: non-SEO sensitive data)
- Minimize payload size (pick only what you need)
- Caching and refetching (watch, manual refetch)

# **useAsyncData** is Developer sugar and uses **fetch** (ofetch)

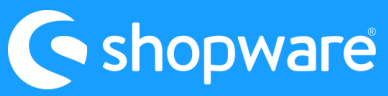

under the hood. So, you can also use all fetch features.

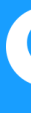

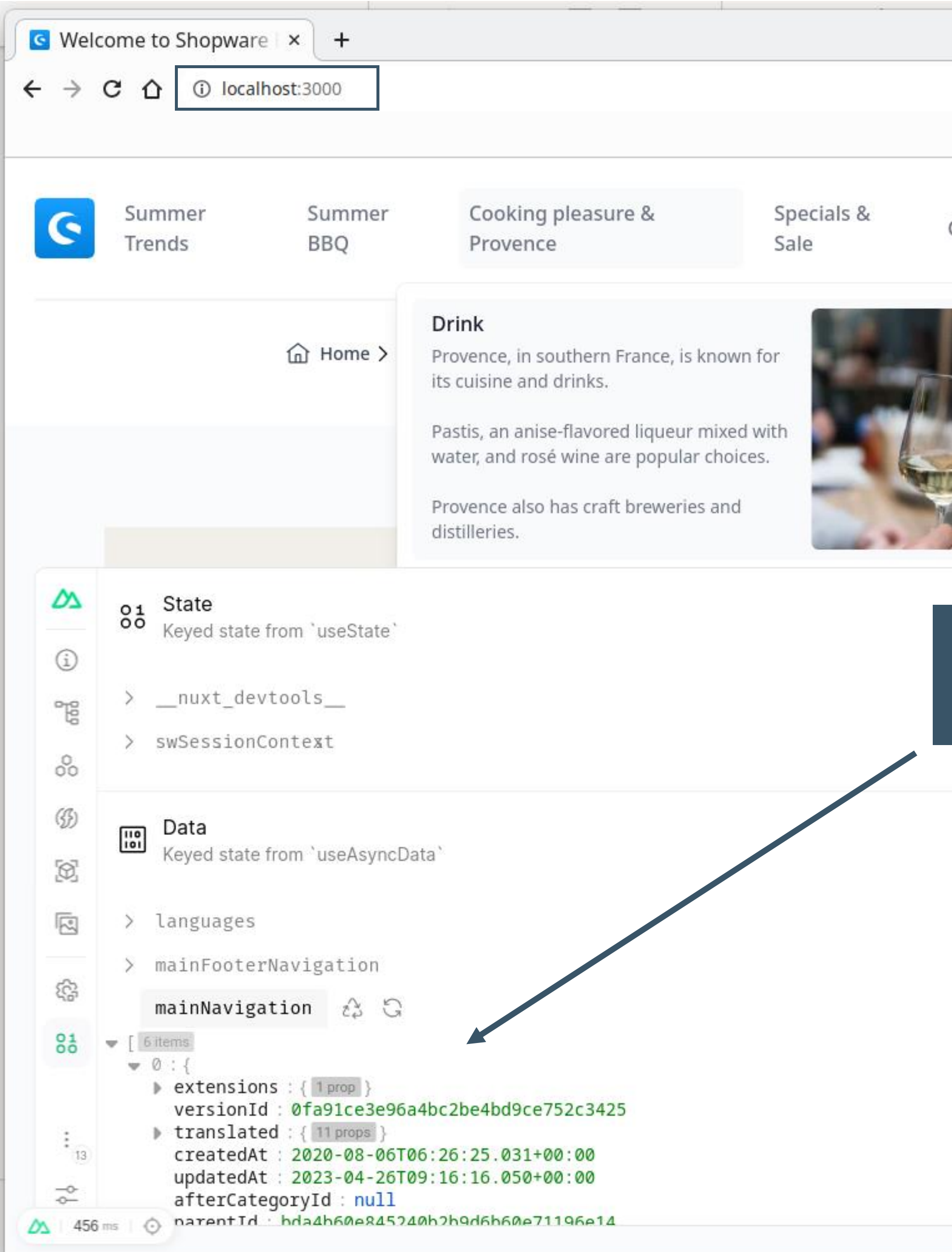

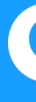

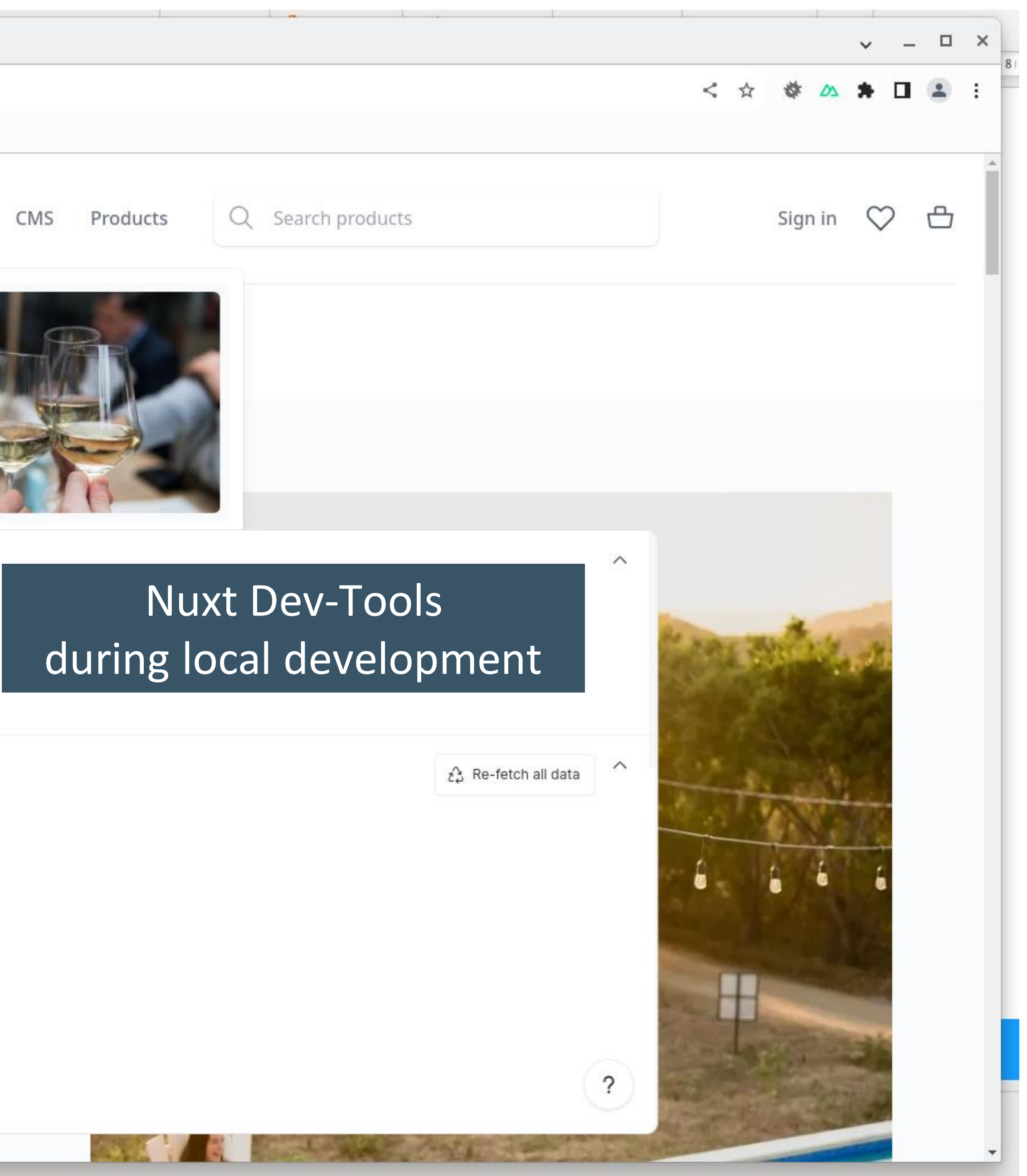

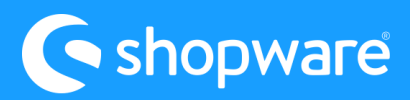

## **Rendering Modes**(see [Docu\)](https://nuxt.com/docs/guide/concepts/rendering)

- Universal Rendering (Full HTML, Download JS, Hydrate)
- Client-Side Rendering (Empty HTML, Download JS, Interactive)
- Hybrid Rendering (Route Rules + Nitro Caching Layer)
- Edge-Side Rendering (Hybrid + Edge Platforms)

**Hint:** Think about pre-rendering with the **nuxt generate** command. You can also use selective pre-rendering

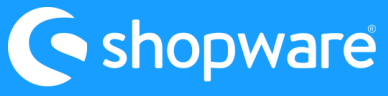

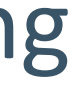

for specific routes. So, you can use the speed of Static site generation (SSG) *AND* the dynamic from Universal Rendering. See [Nuxt Deployment Docu.](https://nuxt.com/docs/getting-started/deployment)

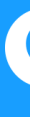

## routeRules config (Hybrid Rendering)

#### $\bullet\bullet\bullet$

```
// templates/vue-demo-store/nuxt.config.ts
routeRules: {
     "/": {
       isr: 60 * 60 * 24,
     \},
     "/checkout": {
       ssr: false,
       headers: {
         "Cache-Control": "no-cache, no-store, must-revalidate",
       \},
     "/checkout/**": {
                                                                \bullet\bullet\bulletssr: false,
     },
     \mathbf{a} , \mathbf{a} , \mathbf{a} , \mathbf{a}"/search": \{ssr: false,
     \},
     "/search/**": {
       ssr: false,
     \},
     "/**": {
       isr: 60 * 60 * 24,
     \},
```
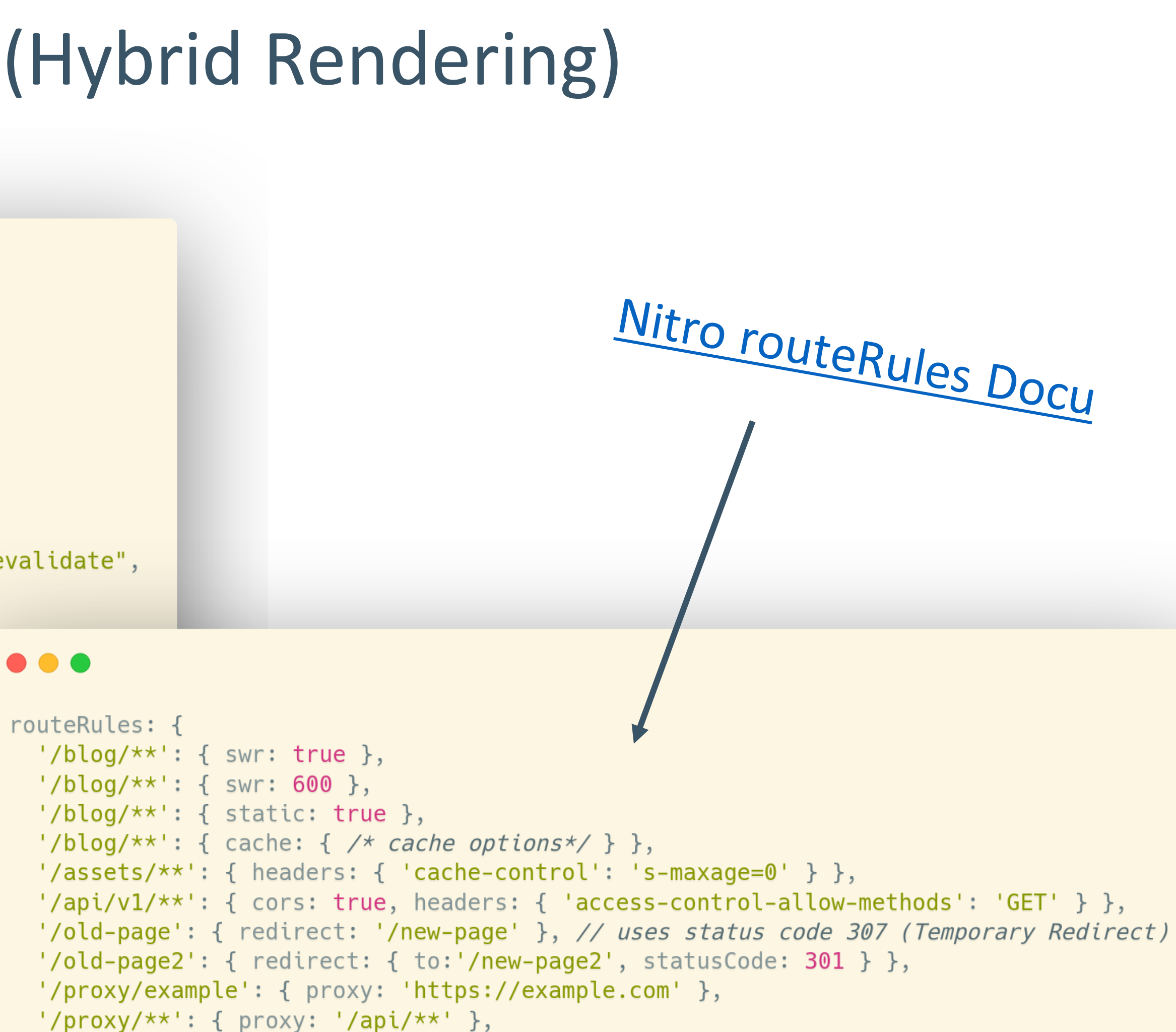

<shopware

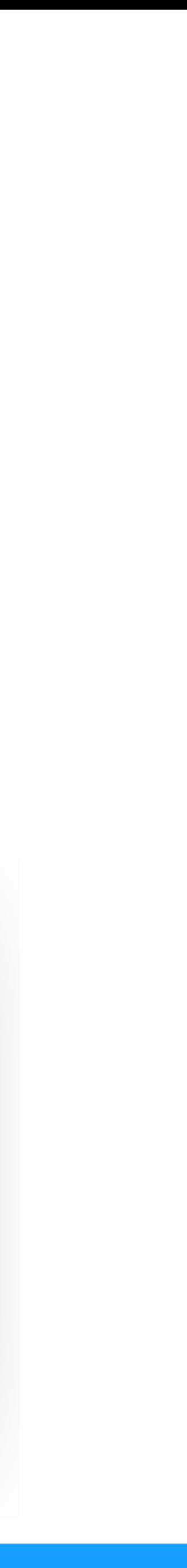

# **How do you organize your projects?**

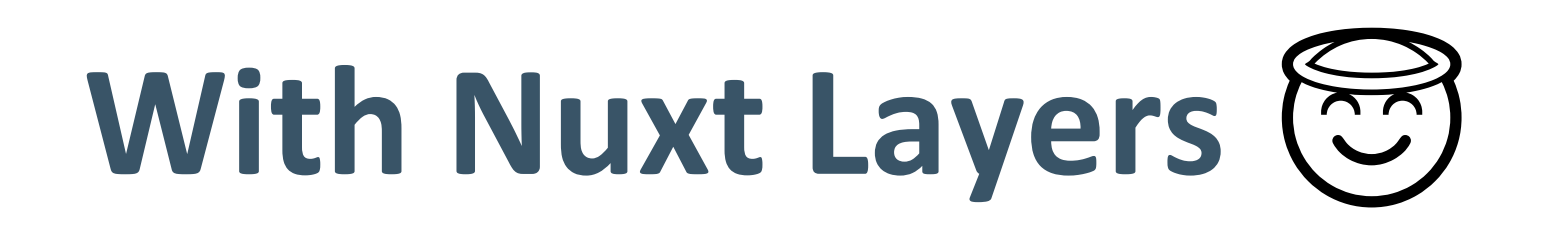

- Share **reusable configuration** presets across projects using **nuxt.config** and **app.config**
- Create a component library using **[components/directory](https://nuxt.com/docs/guide/directory-structure/components)**
- Create utility and composable library using **[composables/directory](https://nuxt.com/docs/guide/directory-structure/composables)** and **[utils/directory](https://nuxt.com/docs/guide/directory-structure/utils)**
- Create **[Nuxt themes](https://github.com/nuxt-themes)** and **Nuxt module presets**
- Share **standard setup** across projects

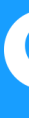

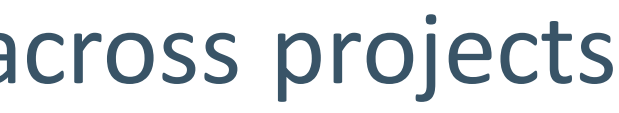

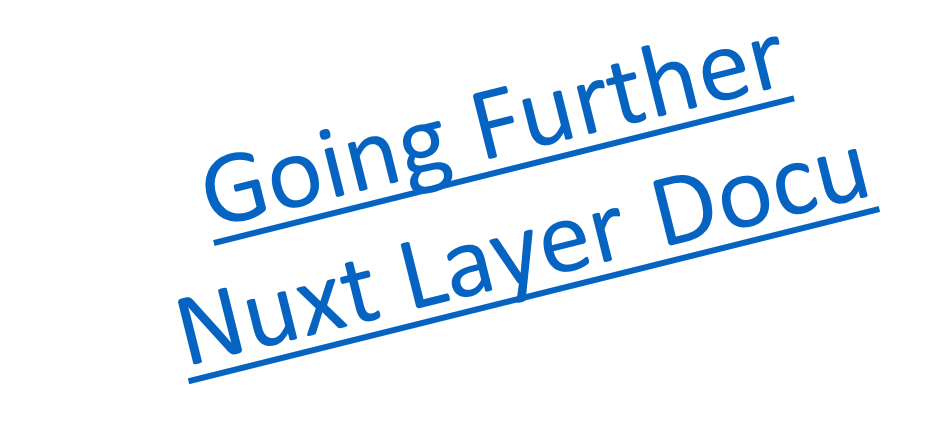

Intro Video

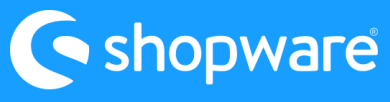

## **Missing the Eco-System?**

There is no Marketplace  $\mathbb{C}$  There are [Nuxt Modules](https://nuxt.com/modules)  $\mathbb{R}$ Examples: Storyblok, Prismic, Sanity, Stripe, Cookies  $\odot$ 

Every Provider that supports **JS/TS SDK's** or **npm packages** can be integrated. Examples: Contentful, Mollie, Payone  $\odot$ 

Every App/Plugin that expose **store API** endpoints can be used ✅

You still can provide new store API endpoints via App/Plugin and then build your custom component/composable. Share it with the [community.](https://frontends.shopware.com/resources/community-modules/)  $\mathbb{Z}$ 

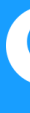

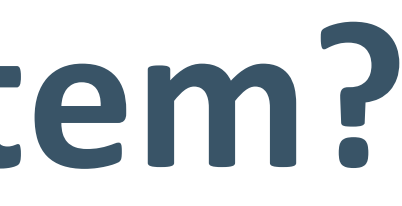

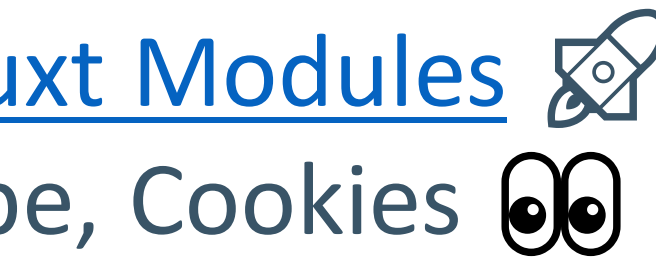

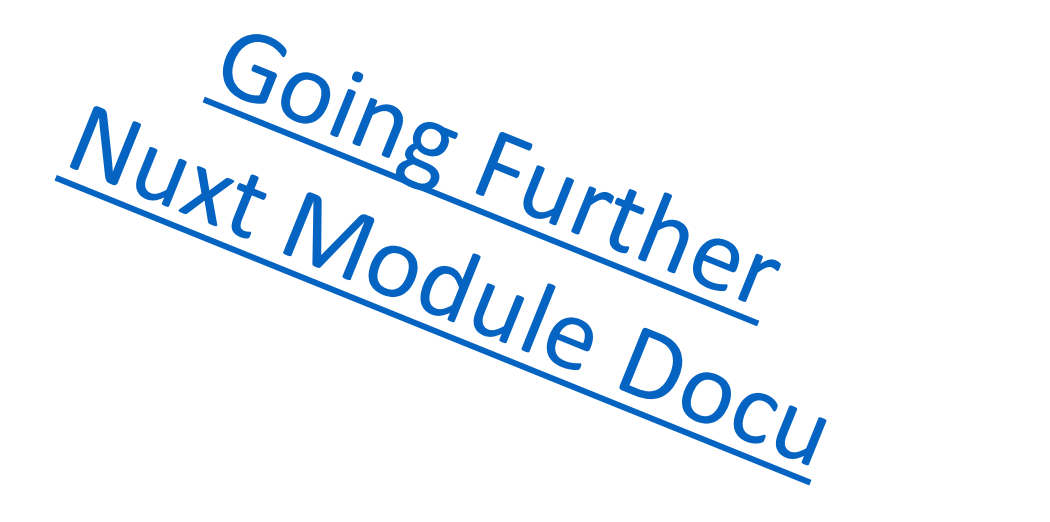

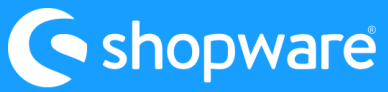

Every App/Plugin that changes data that is exposed via **store API** endpoints can be used (e.g., Tax-Providers, Newsletter) ✅

#### **Will there be an official Roadmap?**

⛔ Not yet.

➡️ Follow our progress on GitHub in the [Project Board.](https://github.com/orgs/shopware/projects/12)

 $\mathcal{Q}$  Participate and create feature requests, issues and discussions.

#### **When will Version 1.0 be released?**

Check [this Discussion](https://github.com/shopware/frontends/discussions/145) on GitHub.  $\odot$ 

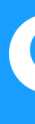

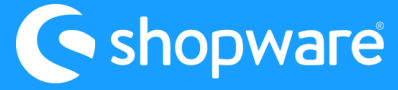

#### **What happened so far?**

- 6.5 Compatibility
- Sitemap XML [\(PR\)](https://github.com/shopware/frontends/pull/71)
- Language Switcher (i18n, [PR\)](https://github.com/shopware/frontends/pull/124)
- Digital Product
- New API Client
- Performance
	- Less seoURL Calls [\(PR\)](https://github.com/shopware/frontends/pull/194)
	- Hybrid Rendering / Edge Caching [\(PR\)](https://github.com/shopware/frontends/pull/309)
- Bugfixes, other Features and more  $\mathbb{C}$

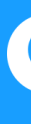

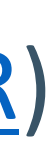

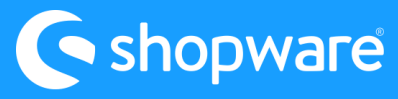

*(95 Issues solved since we moved to GitHub, April/May 2023)*

- Integration of the new API Client into Composables Package
	- Improving the Test-Coverage for Composables
- RFC: Overwriting Composables [\(see\)](https://github.com/shopware/frontends/discussions/44)
- More Integrations (Examples) in general (Payments, CMS and so on)
- More Feature support for Core/B2B depending on Plan (Rise, Evolve and Beyond)
- Re-Work the Demo-Store Design (Mobile improvements, Figma Lib)
	- Image-Regression Testing for Demo-Store (after Re-Work)
- Make the Demo-Store accessibility friendly
- Documentation: New API client with Examples (currently only [Readme\)](https://www.npmjs.com/package/@shopware/api-client/v/0.0.0-canary-20230908103132)
- Documentation: Multi-Store Setup with Language Switcher
- Documentation: How to run the Demo-Store on The Edge
- Experiments: Progressive Enhancement, [Bun runtime,](https://bun.sh/) [Nitro Streaming](https://nitro-app-edge.vercel.app/stream)

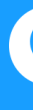

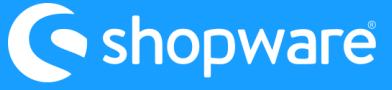

#### **What are the next topics to work on?**

**Topics not good? You want us to work on something else?**

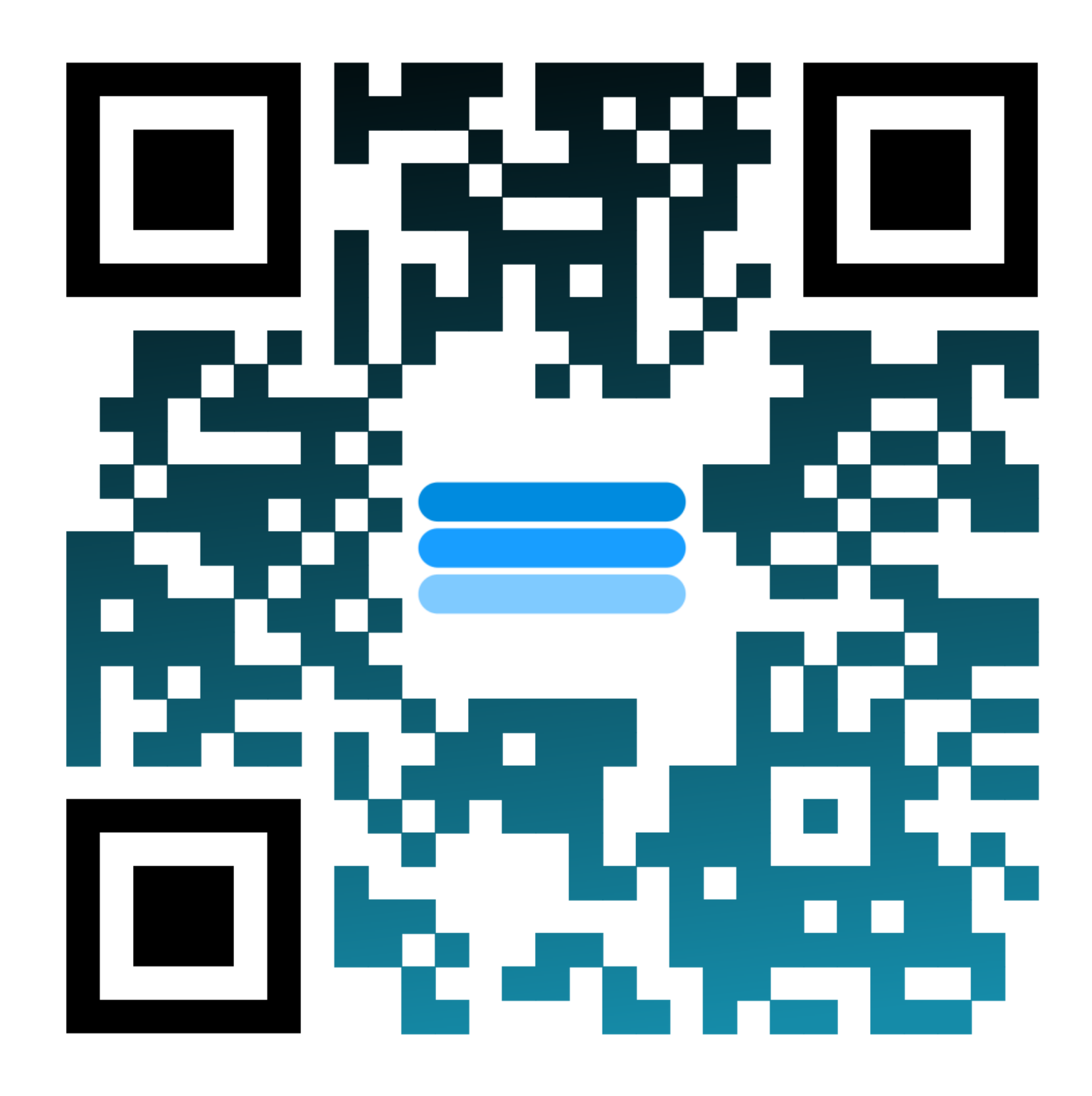

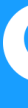

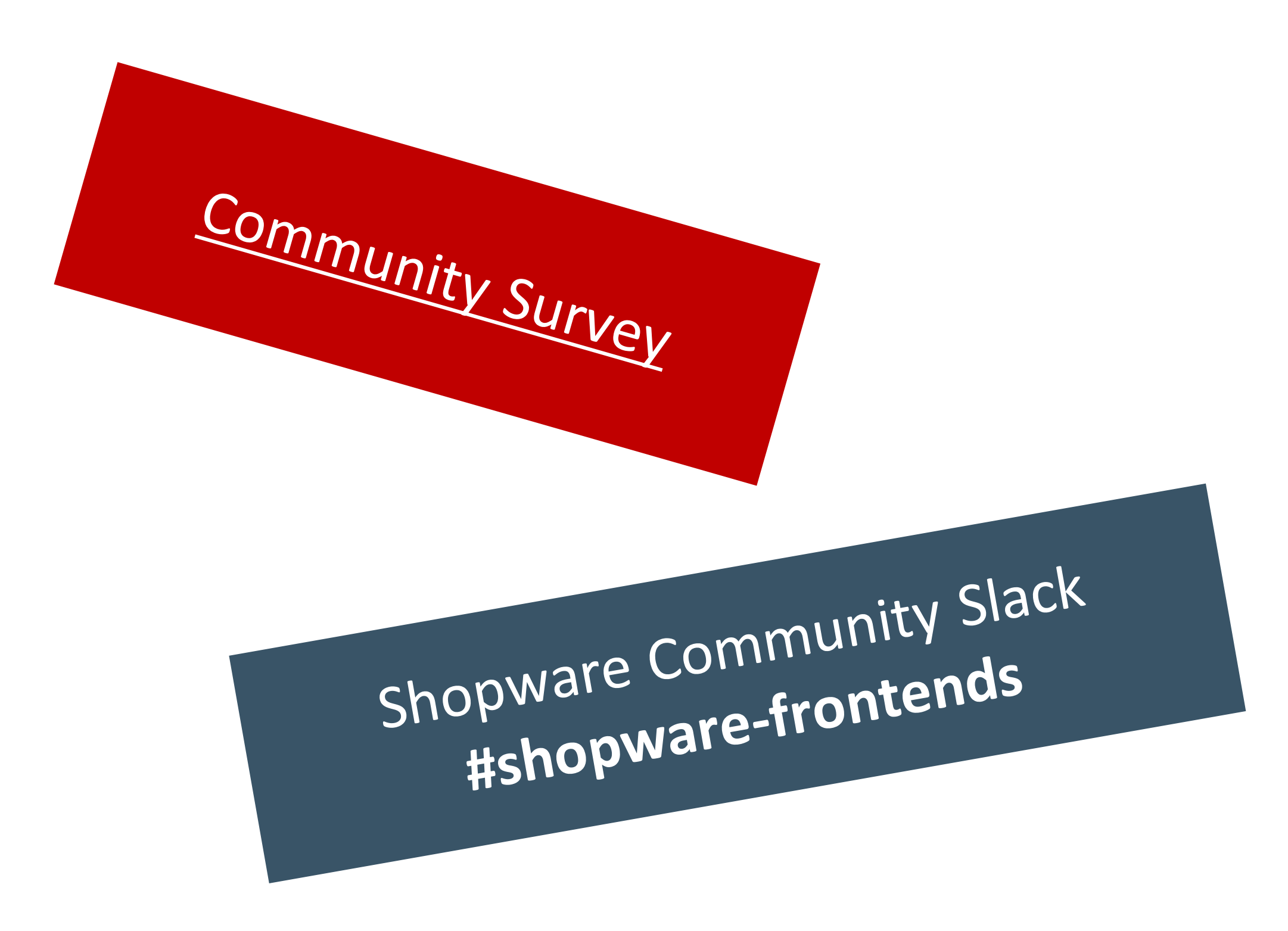

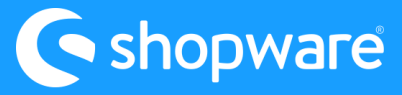

## **THX @ TEAM FRONTENDS**

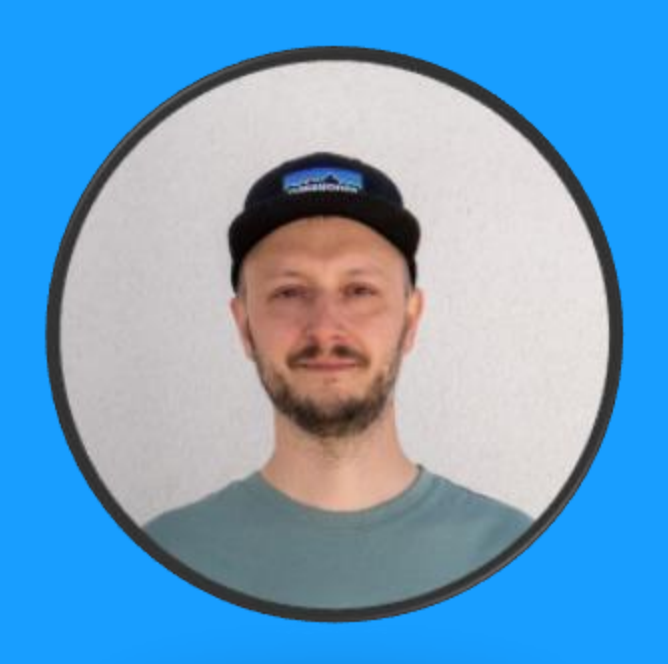

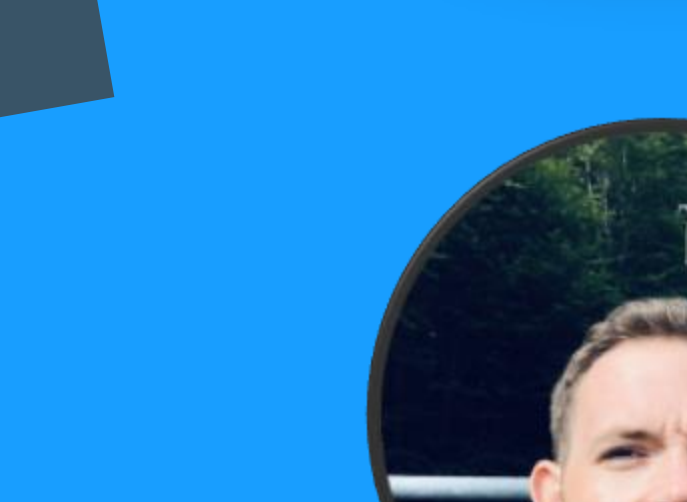

Support us with<br>a \$15 on GitHub

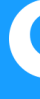

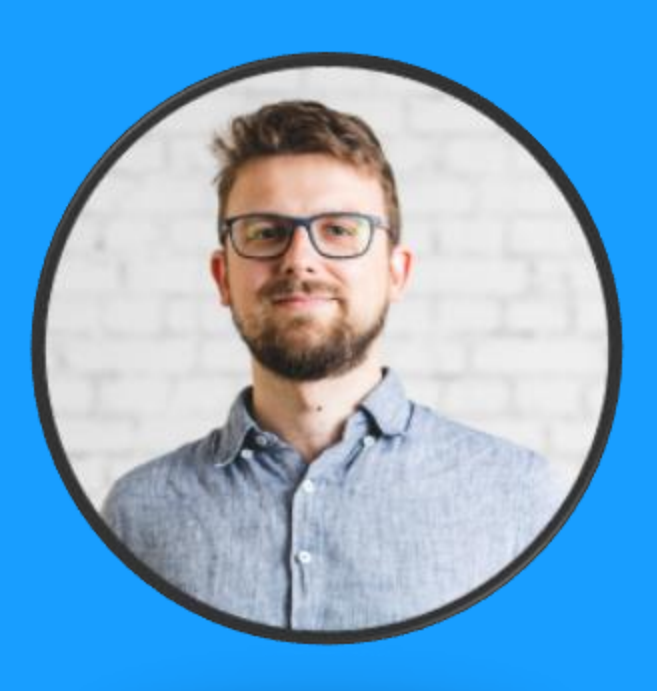

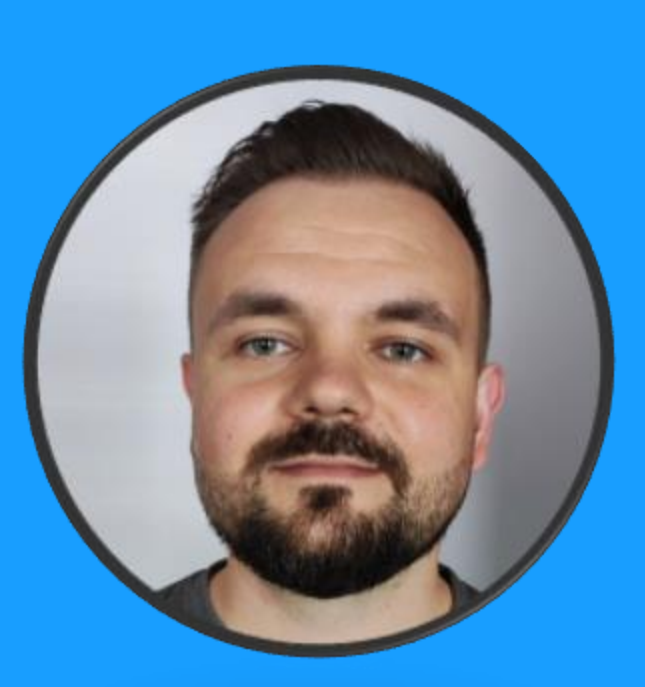

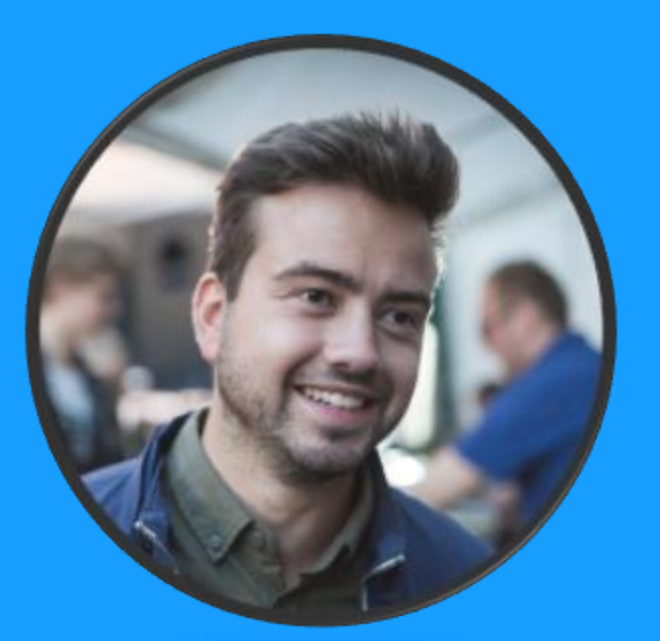

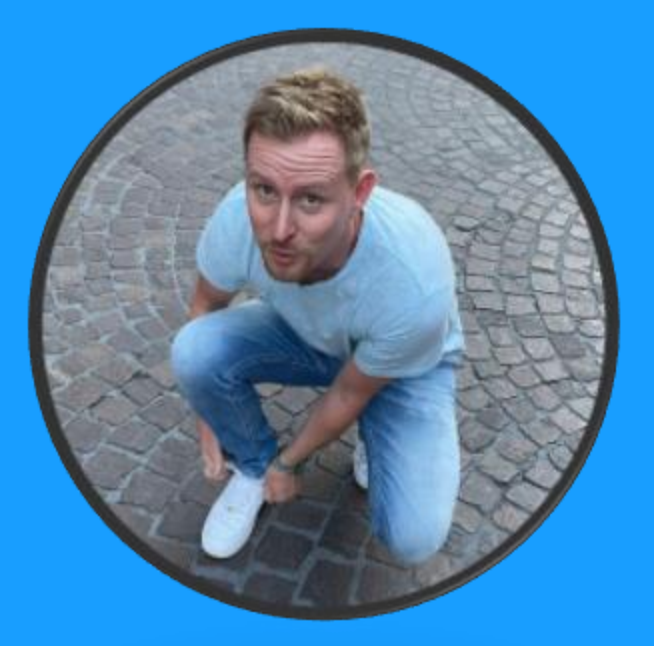

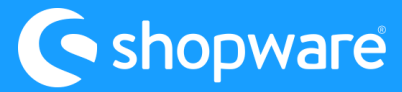